Collegarsi tramite WIFI all'Hotspot del Comune, verrà notificata sul dispositivo la presenza di una rete wireless che richiede la registrazione per accedere ad internet

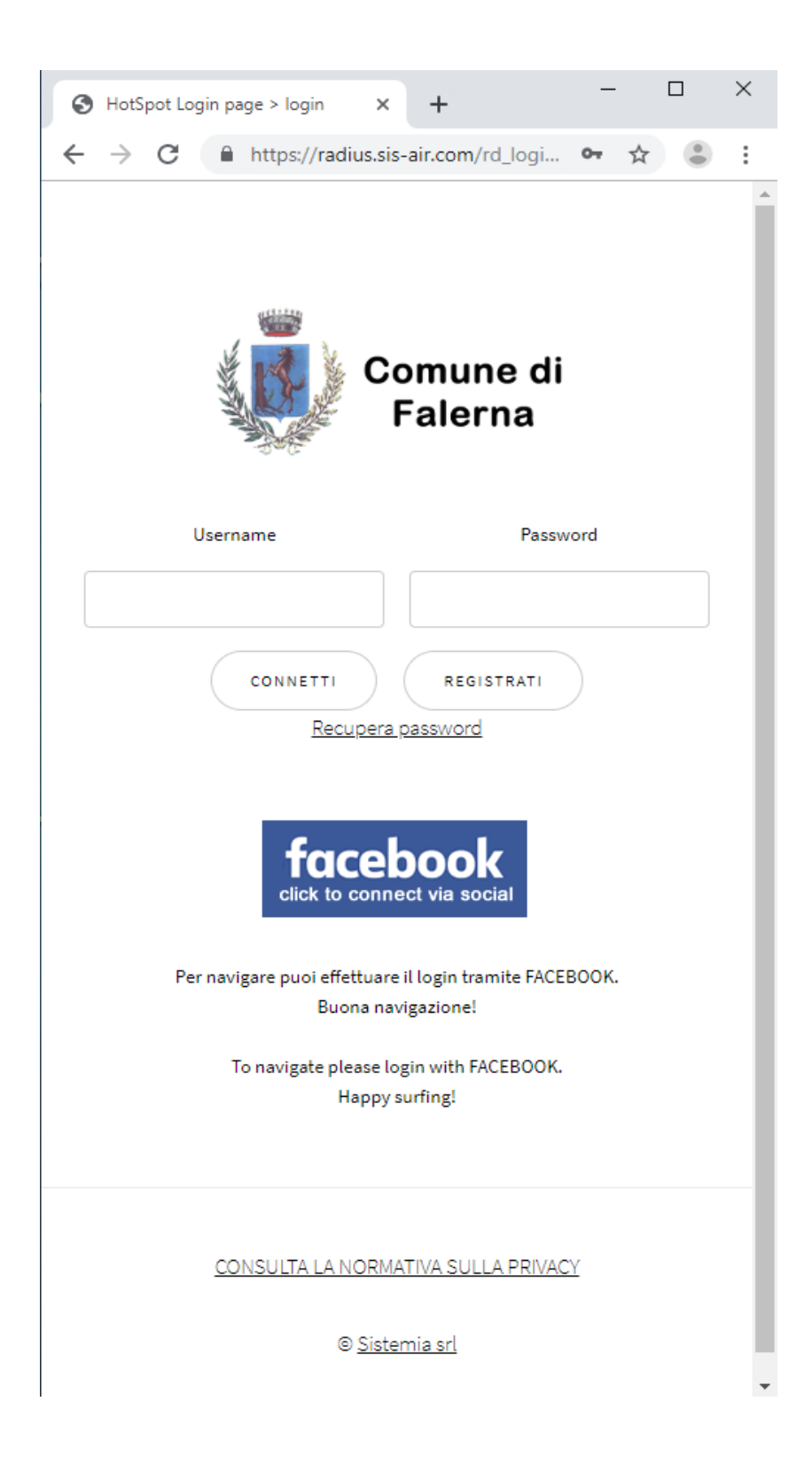

E' possibile connettersi effettuando la registrazione tramite email (che sarà poi utilizzata come username di accesso) e il Vs numero di cellulare (sul quale riceverete la password di accesso generata automaticamente dal sistema).

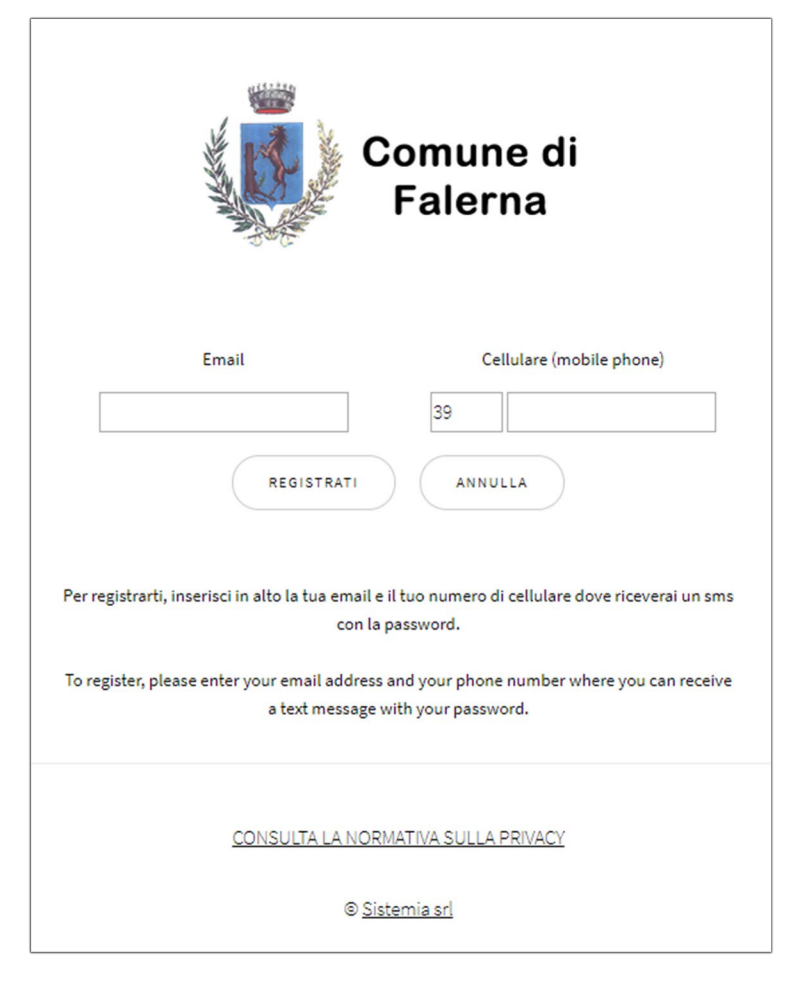

Ma è anche possibile effettuare la registrazione al sistema di navigazione tramite autenticazione con social network Facebook. Basterà cliccare sul pulsate azzurro "Facebook", autenticarsi e concedere le autorizzazioni richieste per iniziare la navigazione.

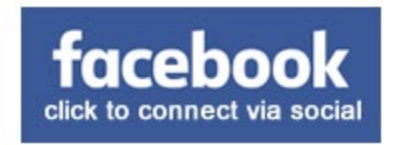

Qualora la password di accesso ricevuta tramte sms sia stata smarrita è possibile resettare il proprio account legato all'email utilizzando il tasto "recupera password". In questo modo sarà possibile effettuare una nuova registrazione.

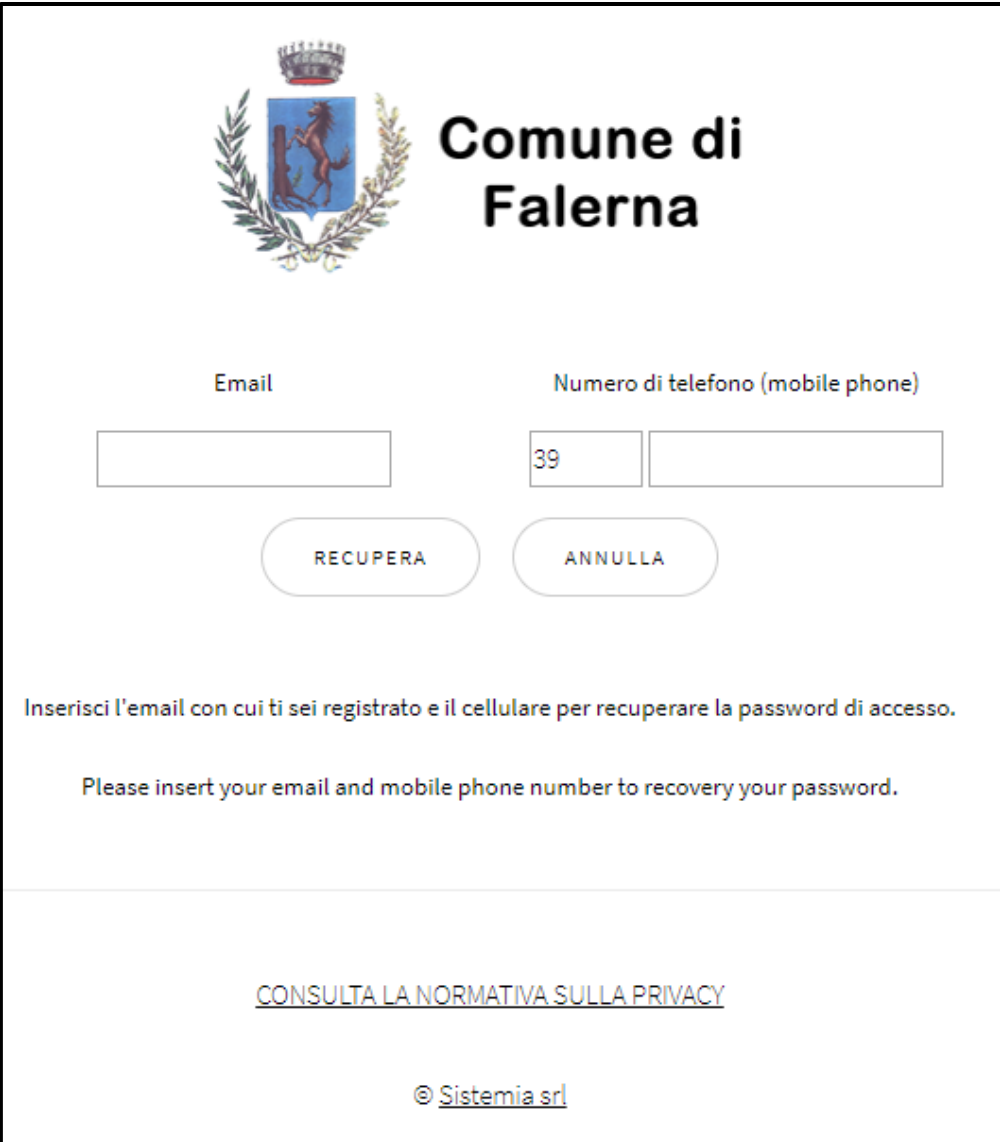